# **EX KYOCERA**

# First Steps Quick Guide

308ci

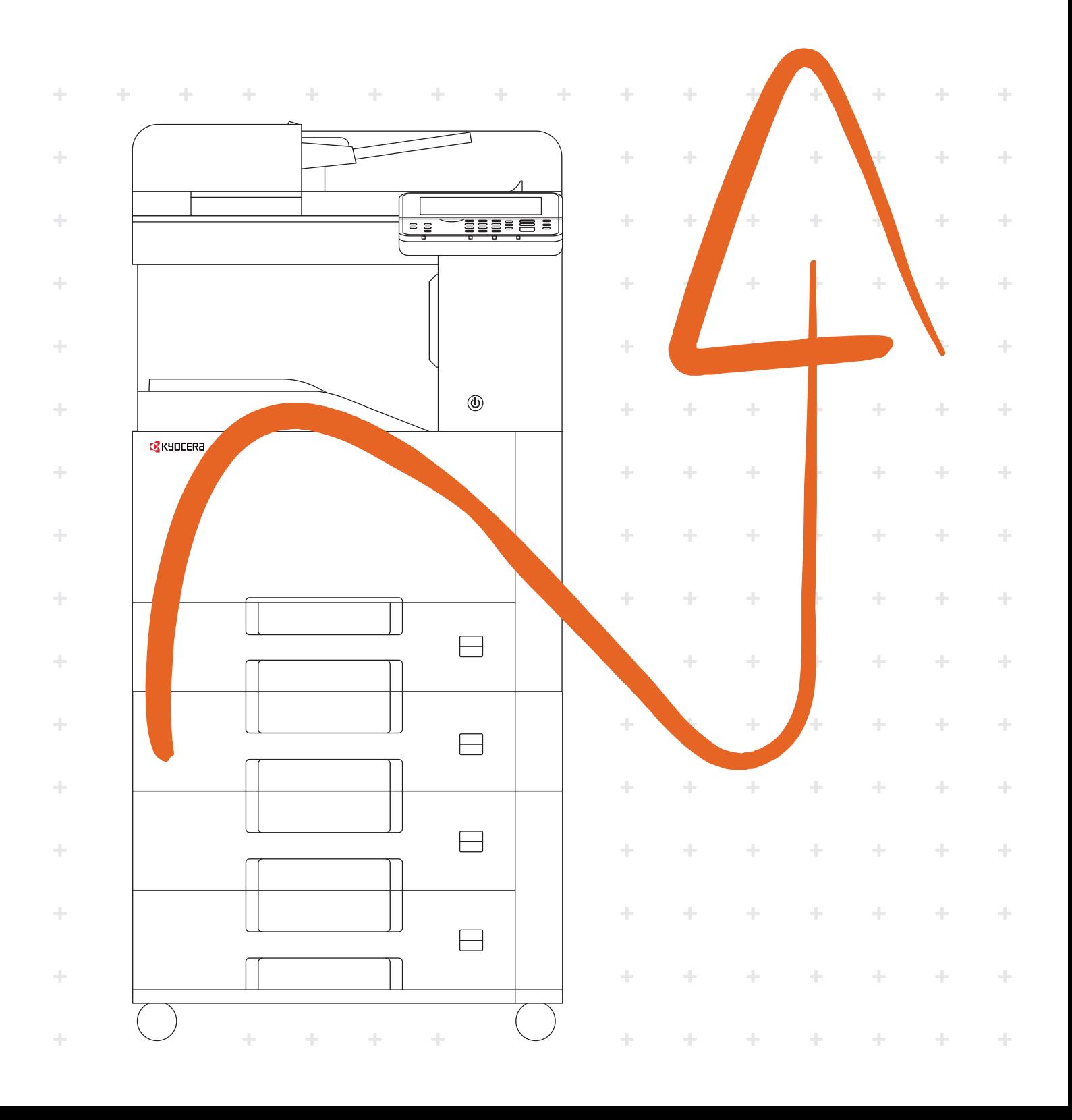

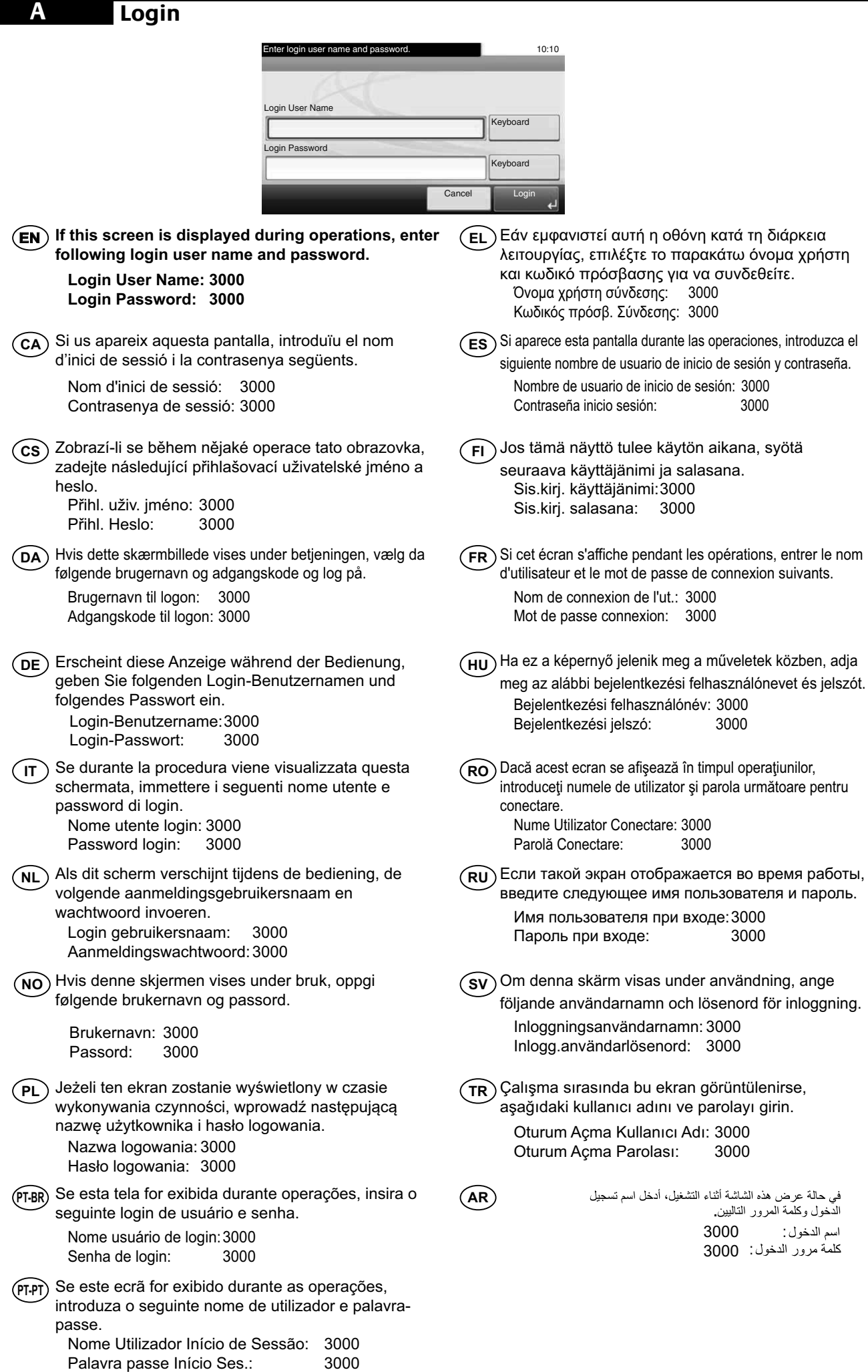

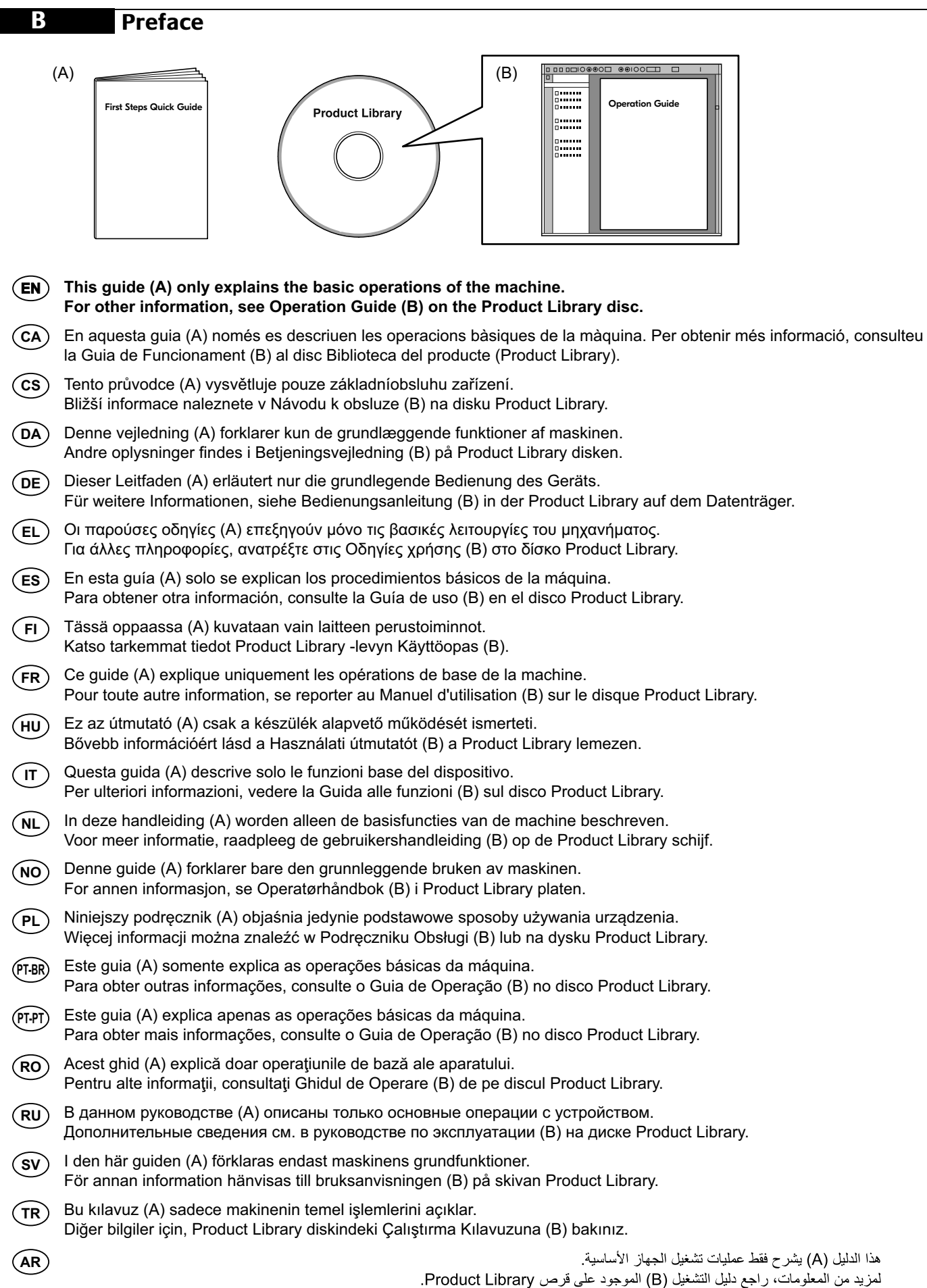

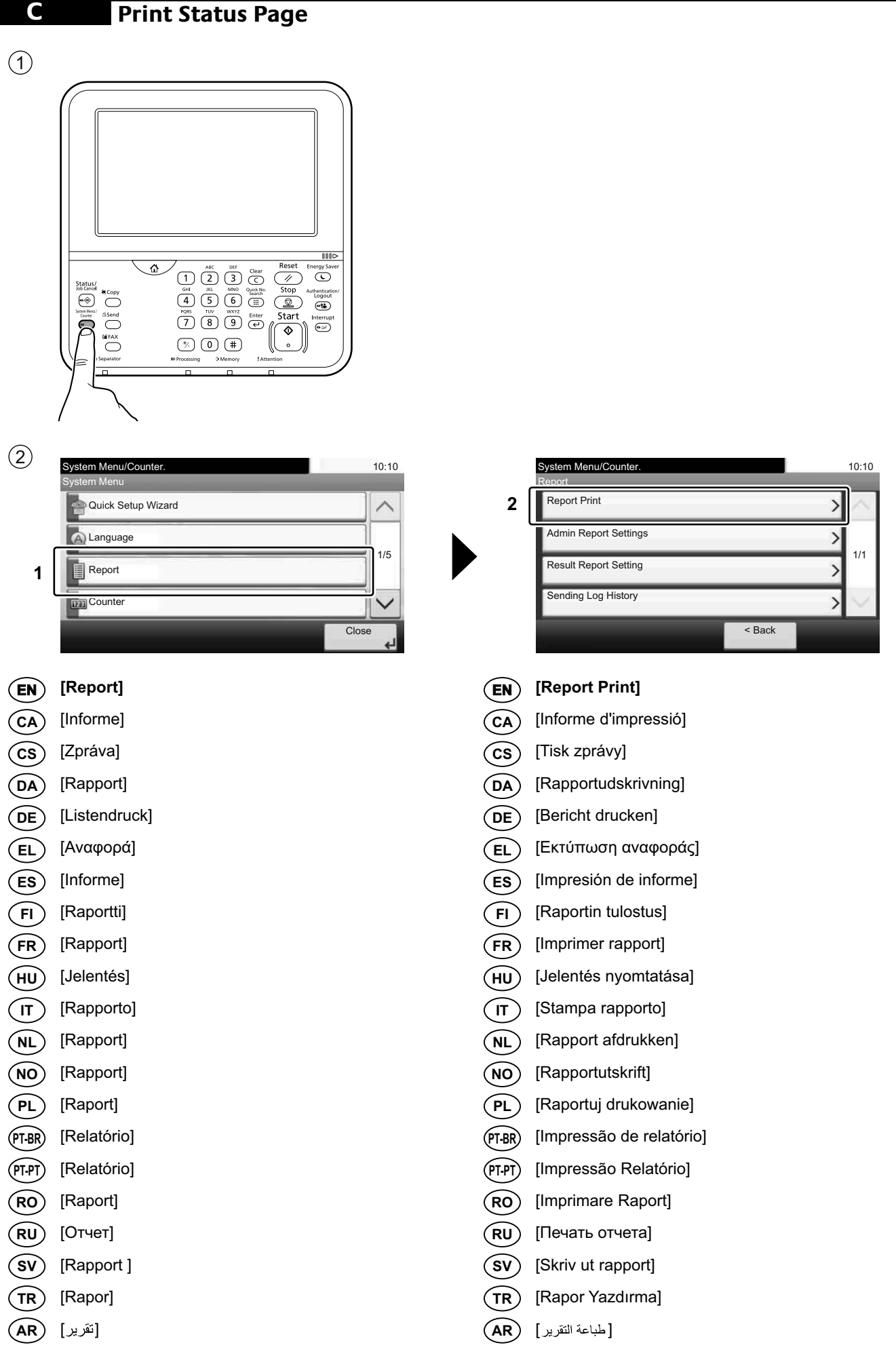

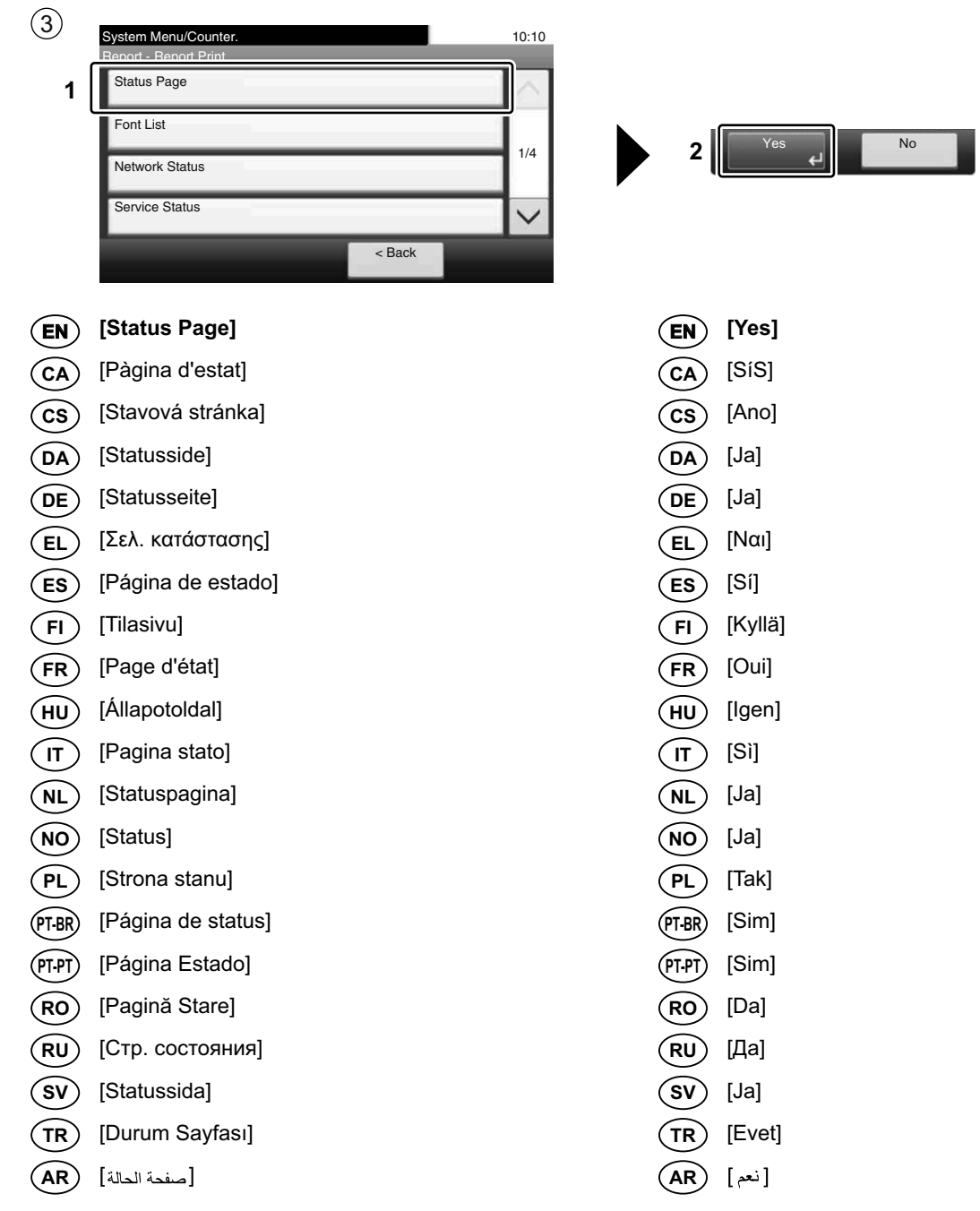

**D**

#### **Install Drivers and Utilities**

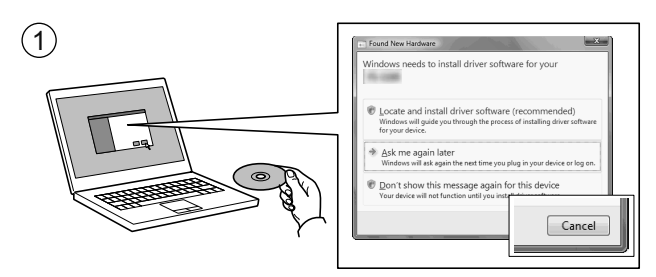

- **EN If Found new Hardware window appears, click Cancel.**
- **CA** Si es mostra la finestra "Found new Hardware" (S'ha detectat maquinari nou), feu clic a Cancel·la.
- **CS** Pokud se zobrazí dialogové okno Nalezen nový hardware, klepněte na tlačítko Storno.
- **DA** Vælg Annuller, hvis dialogboksen Der er fundet ny hardware.
- Bitte legen Sie die beiligende CD ein und folgen Sie den Anweisungen am Bildschirm, falls auf dem Bildschirm die Anzeige 'Neue Hardware gefunden' von Windows erscheint, drücken Sie Abbrechen. **DE**
- **EL** Αν εμφανιστεί το παράθυρο Εύρεση νέου υλικού, κάντε κλικ στο κουμπί Άκυρο.
- **ES** Si aparece la ventana Nuevo hardware encontrado, haga clic en Cancelar.
- **FI** Jos näkyviin tulee Uusi laite löydetty -ikkuna, napsauta Peruuta.
- **FR** Si la fenêtre Nouveau matériel détecté s'affi che, cliquez sur Annuler.
- **HU** Ha az Új hardver telepítése ablak megjelenik, kattintson a Mégse gombra.
- **IT** Se compare la finestra Trovato nuovo hardware, fare clic su Annulla.
- **NL** Als het dialoogvenster nieuwe hardware gevonden verschijnt, selecteert u Annuleren.
- **NO** Hvis vinduet Ny maskinvare funnet vises, klikk på Avbryt.
- **PL** Jeśli wyświetlone zostanie okno Znaleziono nowy sprzęt, należy kliknąć przycisk Anuluj.
- **PT-BR** Se a janela Um novo Hardware foi encontrado aparecer, clique em Cancelar.
- **PT-PT** Se a janela Encontrar Novo Hardware aparecer, clique em Cancelar.
- **RO** Dacă apare fereastra Found New Hardware, faceţi clic pe Cancel.
- **RU** Если появляется окно Найдено новое аппаратное обеспечение, щелкните Отменить.
- **SV** Om Dialogfönstret visar 'Hittade ny hårdvara' klicka då på Avbryt.
- **TR** Yeni Donanım Bulundu penceresi görüntülenirse, İptal'i tıklatın.
- **AR**

إذا ظهرت نافذة تم العثور على جهاز جديد ، انقر على إلغاء

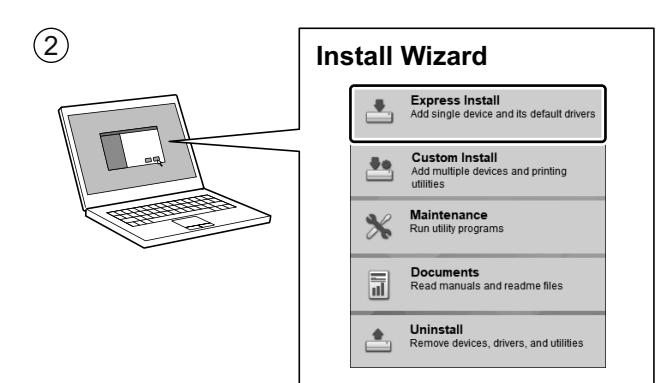

- **EN Follow the instructions in the installation wizard.**
- **CA** Seguiu les instruccions de l'auxiliar d'instal·lació.
- **CS** Řiďte se pokyny v průvodci instalací.
- **DA** Følg instruktionerne i installationsguiden.
- **DE** Folgen Sie den Anweisungen des Schnelleinstellung Assistenten.
- **EL** Ακολουθήστε τις οδηγίες στον οδηγό εγκατάστασης.
- **ES** Siga las instrucciones del asistente de instalación.
- **FI** Noudata asennusohjelman ohjeita.
- **FR** Suivre les instructions de l'assistant d'installation.
- **HU** Kövesse a telepítő varázsló utasításait.
- **IT** Attenersi alle istruzioni della procedura guidata di installazione.
- **NL** Volg de instructies in de installatiewizard.
- **NO** Følg instruksjonene i installasjonsveiledningen.
- **PL** Postępuj zgodnie z instrukcjami wyświetlanymi w oknie kreatora instalacji.
- **PT-BR** Siga as instruções no assistente de instalação.
- **PT-PT** Siga as instruções no assistente de instalação.
- **RO** Urmaţi instrucţiunile expertului de instalare.
- **RU** Следуйте инструкциям в окне мастера установки.
- **SV** Följ anvisningarna i installationsguiden.

**AR**

**TR** Kurulum sihirbazındaki talimatları izleyiniz.

اتبع تعليمات معالج التثبيت

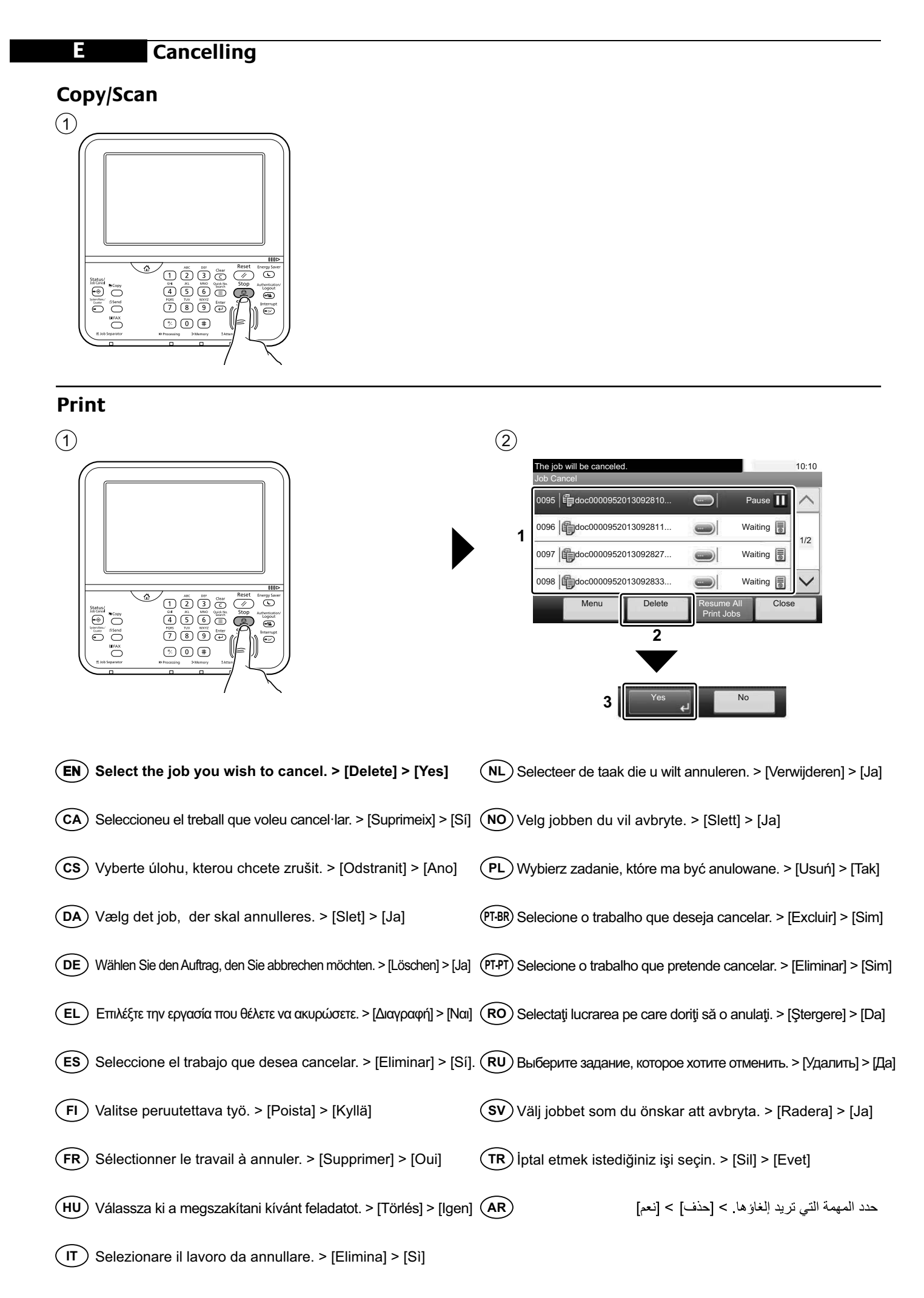

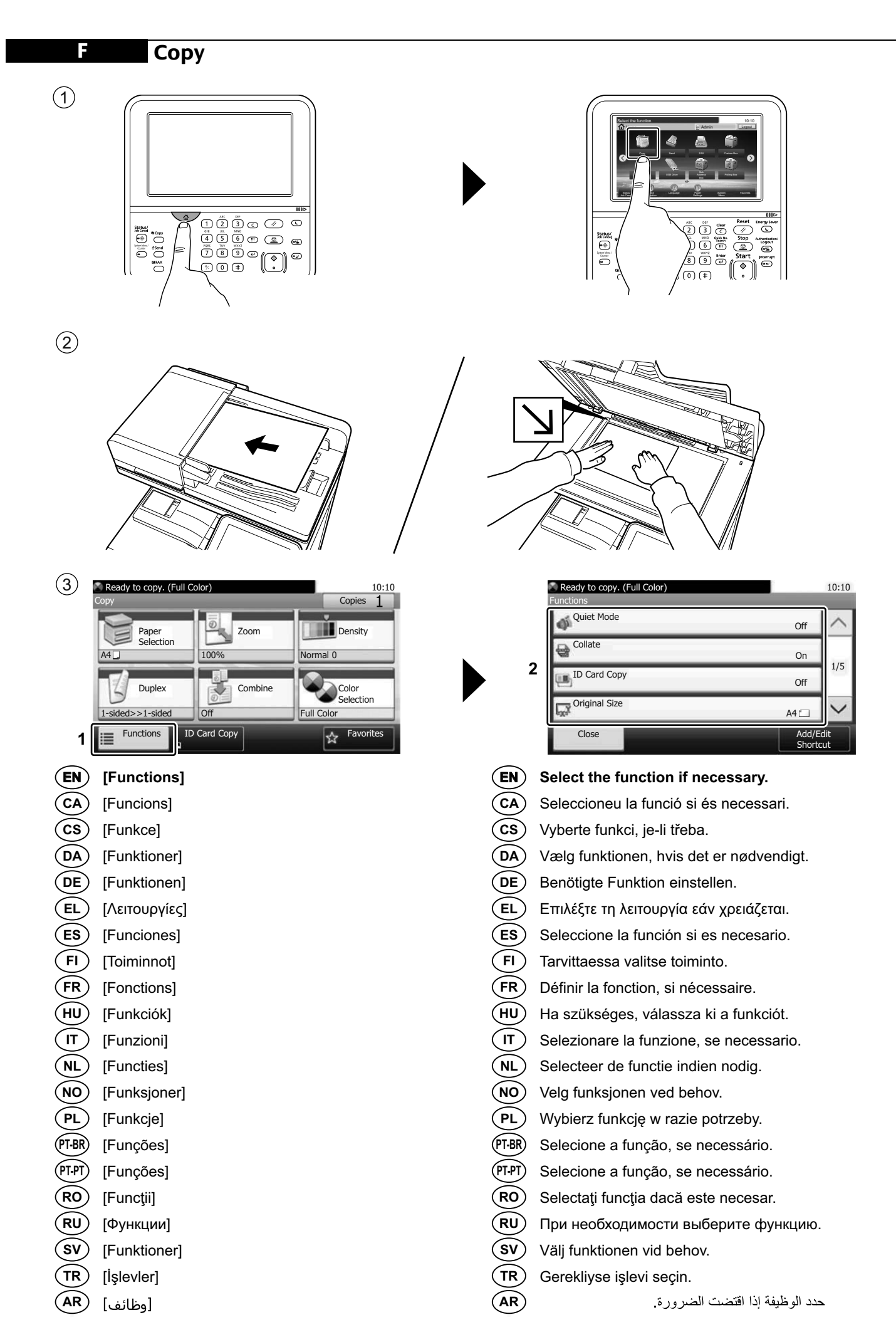

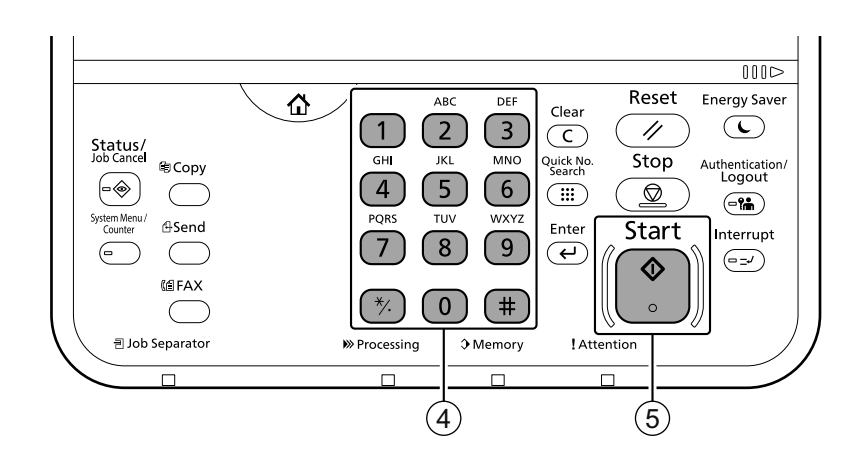

## **G Scan (E-mail)**

### **Setup**

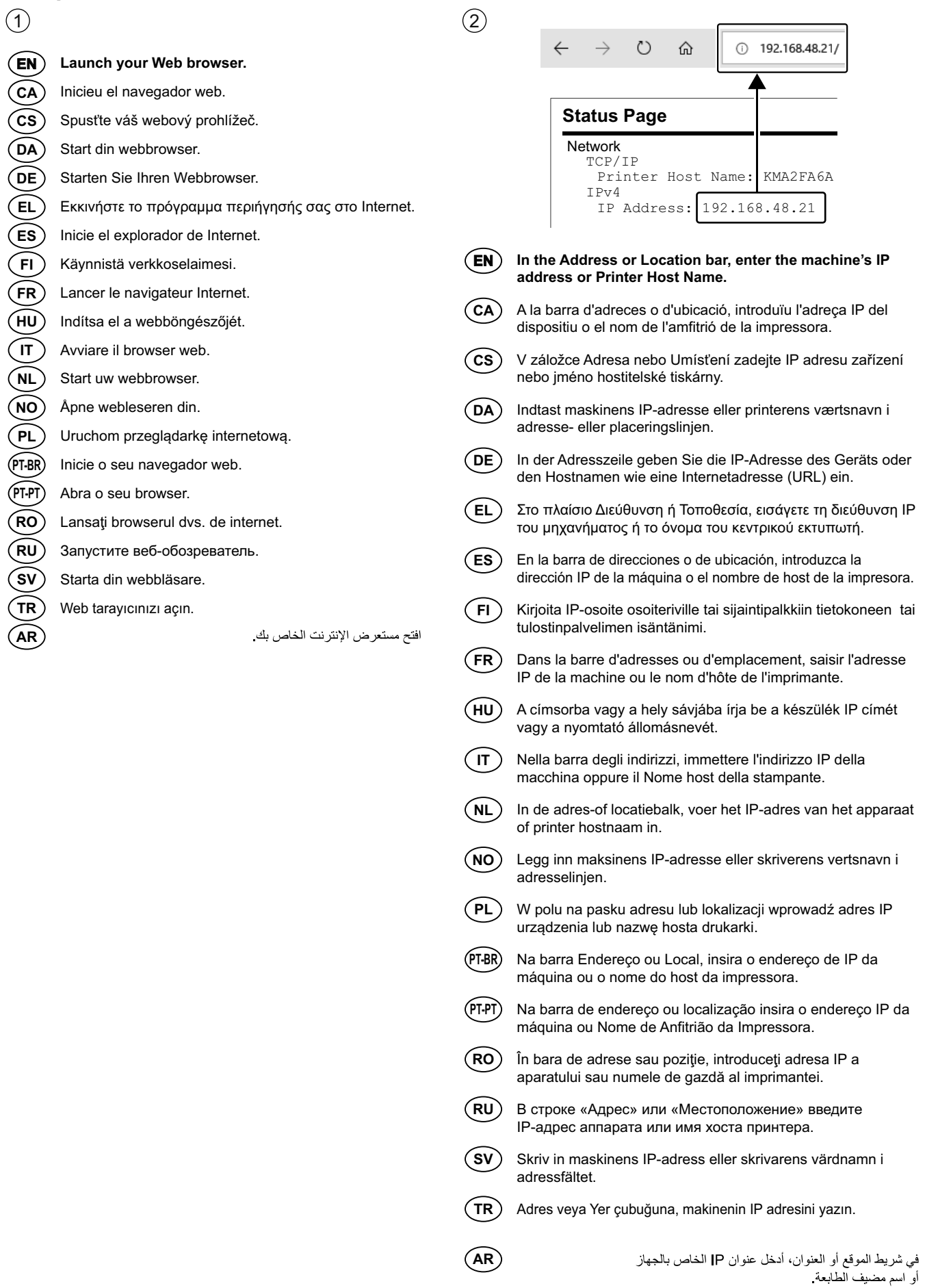

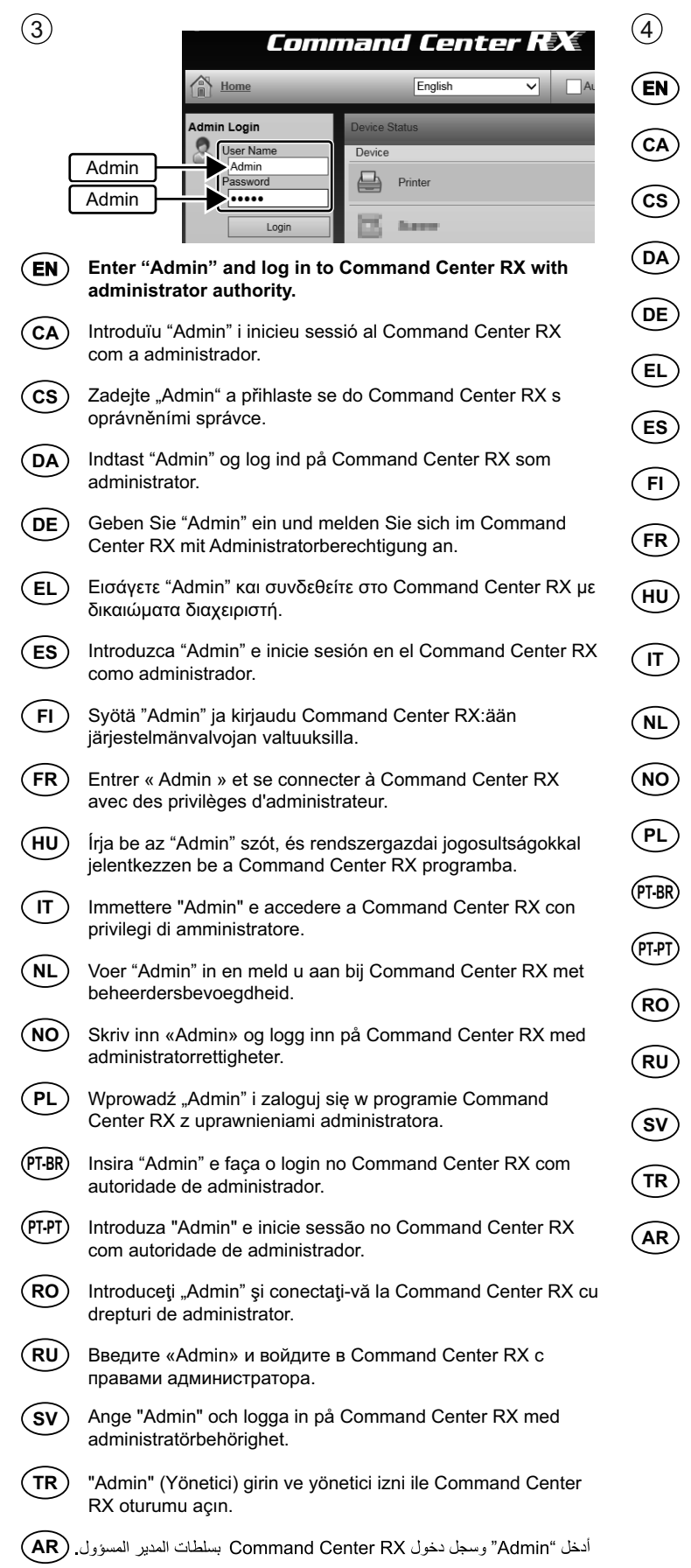

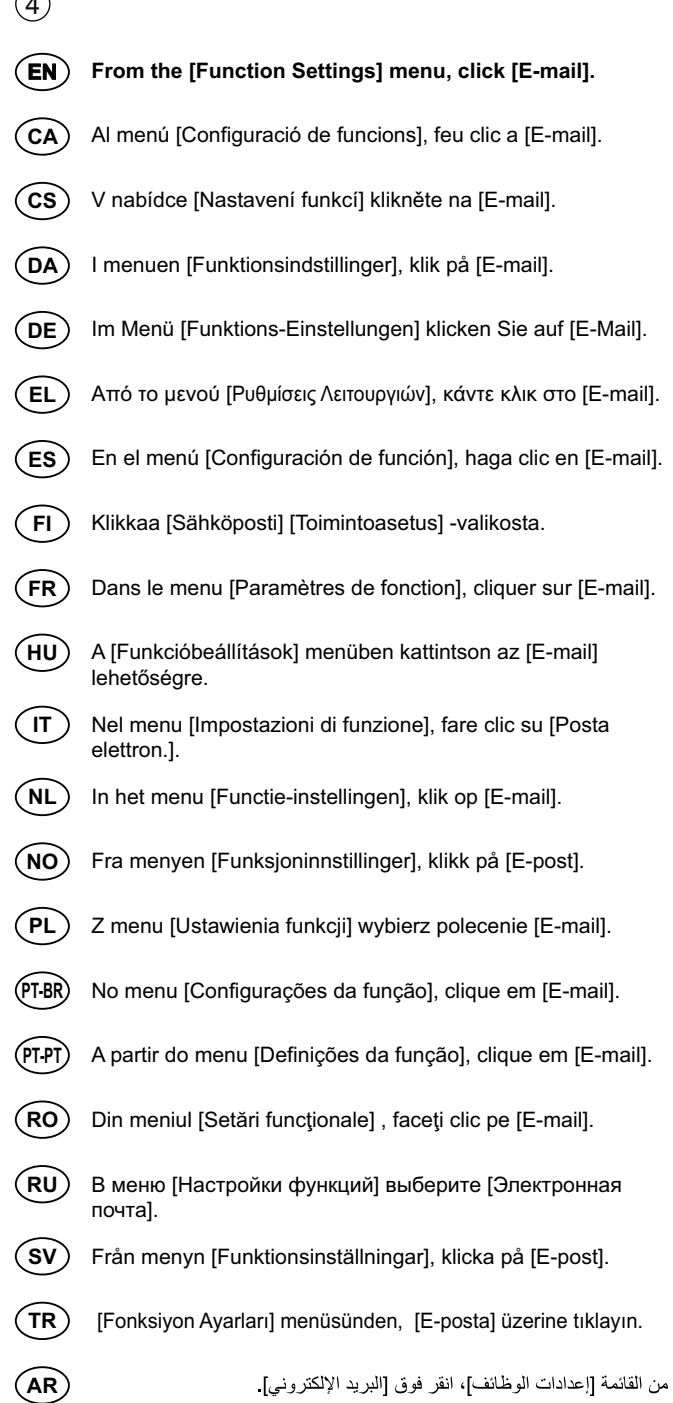

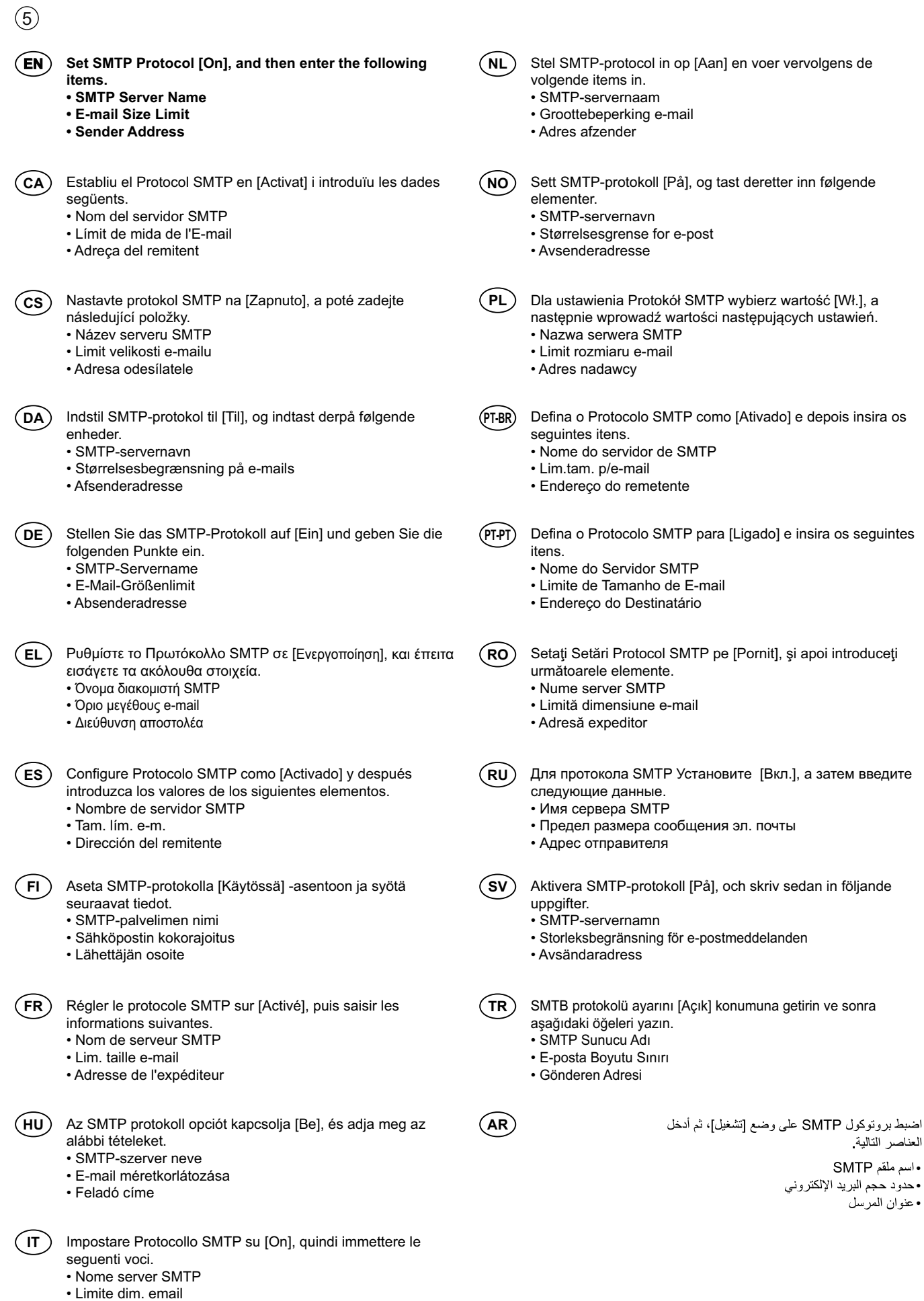

13

• Indirizzo mittente

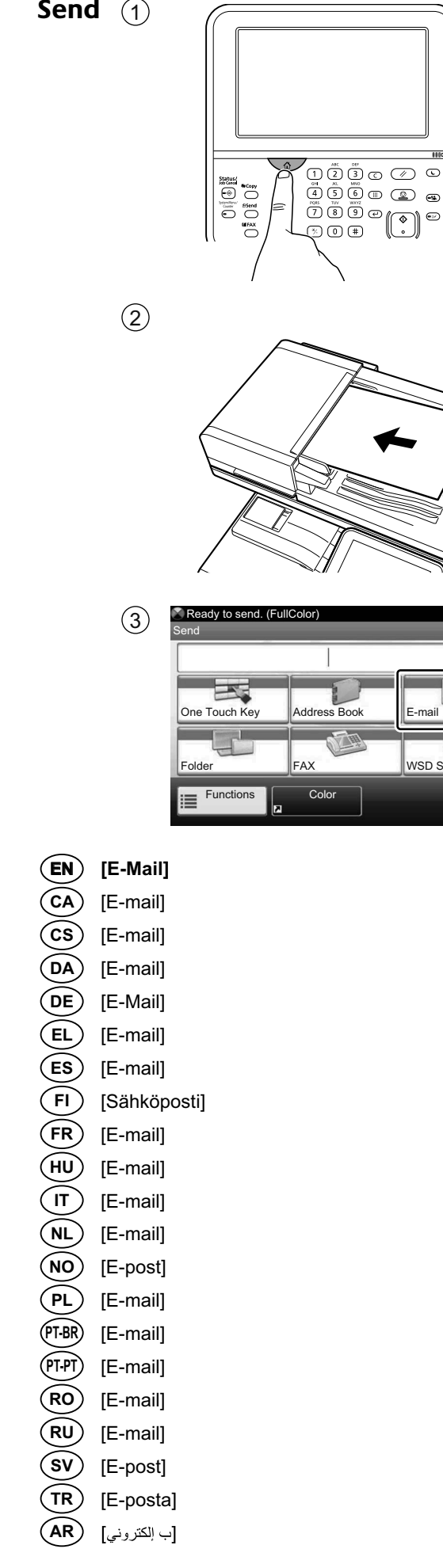

 $\odot$ 

 $\circledcirc$ 

 $10:10$ Dest.:  $\overline{0}$ Check

 $1/$ 

EN)

 $\hat{c}$ A)  $\widehat{\textsf{cs}}$ 

Favorite 云

WSD Sc

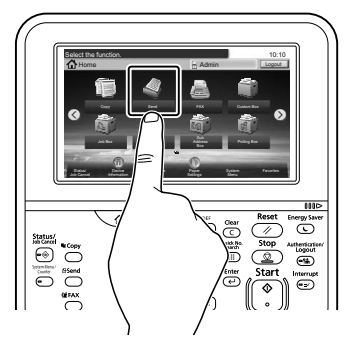

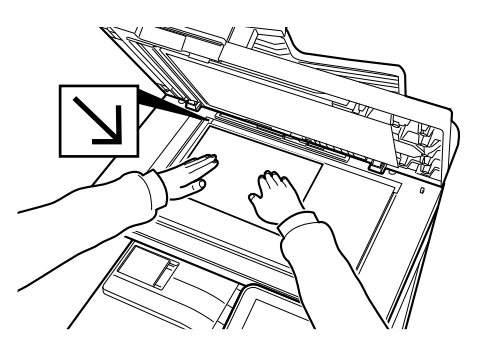

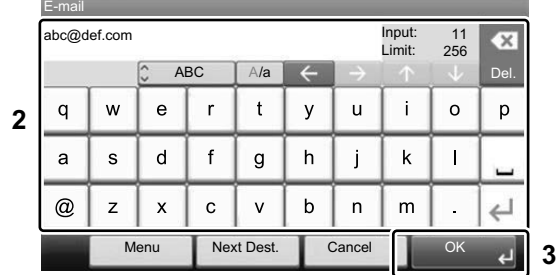

#### Enter the E-mail address. > [OK]

- Introduïu l'adreça de correu electrònic. > [Accepta] Zadejte e-mailovou adresu. > [OK]
- Indtast E-mail-adresse. > [OK]  $\mathsf{D}\mathsf{A}$
- $\widehat{DE}$ Geben Sie die E-Mailadresse ein. > [OK]
- $\widehat{\mathsf{EL}}$ Εισάγετε τη διεύθυνση e-mail. > [OK]
- $(\mathsf{ES})$ Introduzca la dirección de e-mail. > [Aceptar].
- $\widehat{F}$ Kirjoita sähköpostiosoite. > [OK]
- $(FR)$ Entrer l'adresse e-mail. > [OK]
- $\widehat{\mathsf{H}\mathsf{U}}$ Adja meg az e-mail címet. > [OK]
- $\mathsf{L}$ Immettere l'indirizzo e-mail. > [OK]
- $\binom{N}{N}$ Voer het e-mailadres in. > [OK]
- $\widehat{NQ}$ Skriv inn e-postadressen. > [OK]
- $\widehat{P}$ Wprowadź adres e-mail. > [OK]
- (PT-BR) Digite o endereço de e-mail. > [OK]
- $($ PT-PT $)$ Introduza o endereço de e-mail. > [OK]
- $(RO)$ Introduceți adresa de e-mail. > [OK]
- $RU$ Введите адрес электронной почты. > [ОК]
- $\widehat{\mathsf{sv}}$ Ange e-postadressen. > [OK]
- $(TR)$ E-posta adresini girin. > [Tamam]

أدخل عنوان البريد الإلكتروني > [موافق]

 $(\overline{AR})$ 

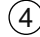

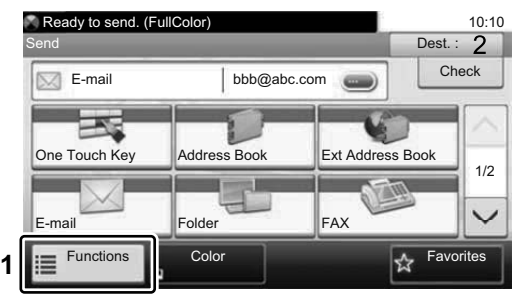

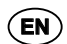

#### **[Functions]**

- **CA** [Funcions]
- **CS** [Funkce]
- **DA** [Funktioner]
- **DE** [Funktionen]
- **EL** [Λειτουργ-ίες]
- **ES** [Funciones]
- **FI** [Toiminnot]
- **FR** [Fonctions]
- **HU** [Funkciók]
- **IT** [Funzioni]
- **NL** [Functies]
- **NO** [Funksjoner]
- **PL** [Funkcje]
- **PT-BR** [Funções]
- **PT-PT** [Funções]
- **RO** [Funcţii]
- **RU SV** [Функции]
- **TR** [Funkcie] [İşlevler]
- **AR** [وظائف]

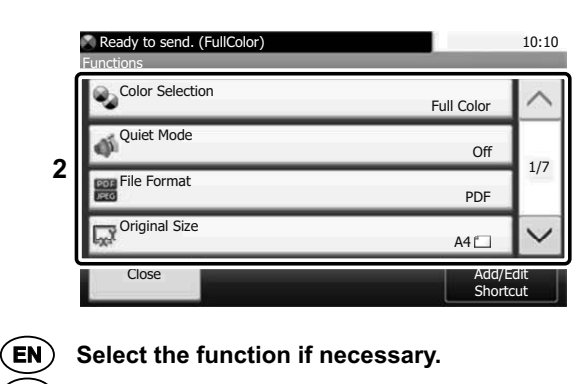

- **CA CS** Seleccioneu la funció si és necessari. Vyberte funkci, je-li třeba.
- **DA** Vælg funktionen, hvis det er nødvendigt.
- **DE** Benötigte Funktion einstellen.
- **EL** Επιλέξτε τη λειτουργία εάν χρειάζεται.
- **ES** Seleccione la función si es necesario.
- **FI** Tarvittaessa valitse toiminto.
- **FR** Définir la fonction, si nécessaire.
- **HU** Ha szükséges, válassza ki a funkciót.
- **IT** Selezionare la funzione, se necessario.
- **NL** Selecteer de functie indien nodig.
- **NO** Velg funksjonen ved behov.
- **PL** Wybierz funkcję w razie potrzeby.
- **PT-BR** Selecione a função, se necessário.
- **PT-PT** Selecione a função, se necessário.
- **RO** Selectaţi funcţia dacă este necesar.
- **RU** При необходимости выберите функцию.
- **SV** Välj funktionen vid behov.
- **TR** Gerekliyse işlevi seçin.

**AR**

حدد الوظيفة إذا اقتضت الضرورة.

 $\circ$ 

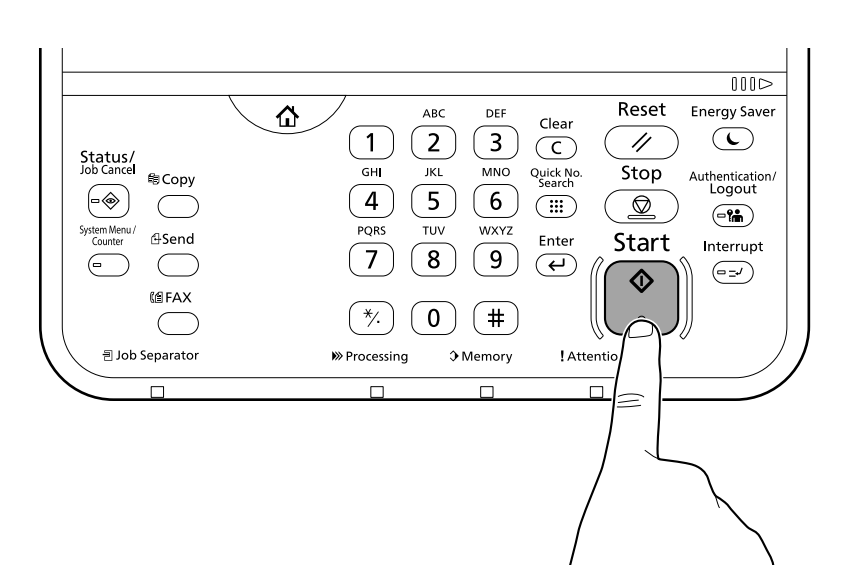

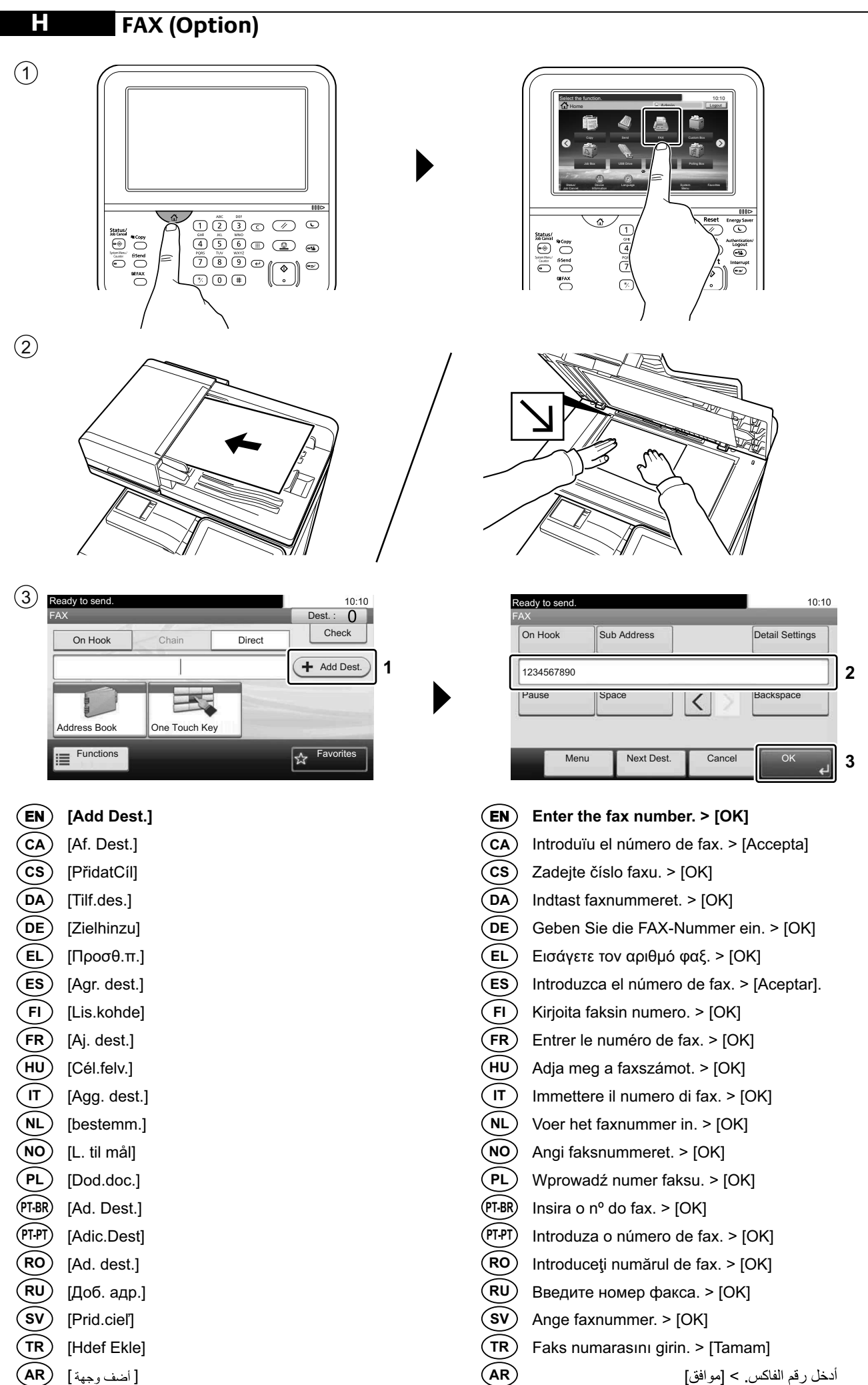

أدخل رقم الفاكس > [موافق]

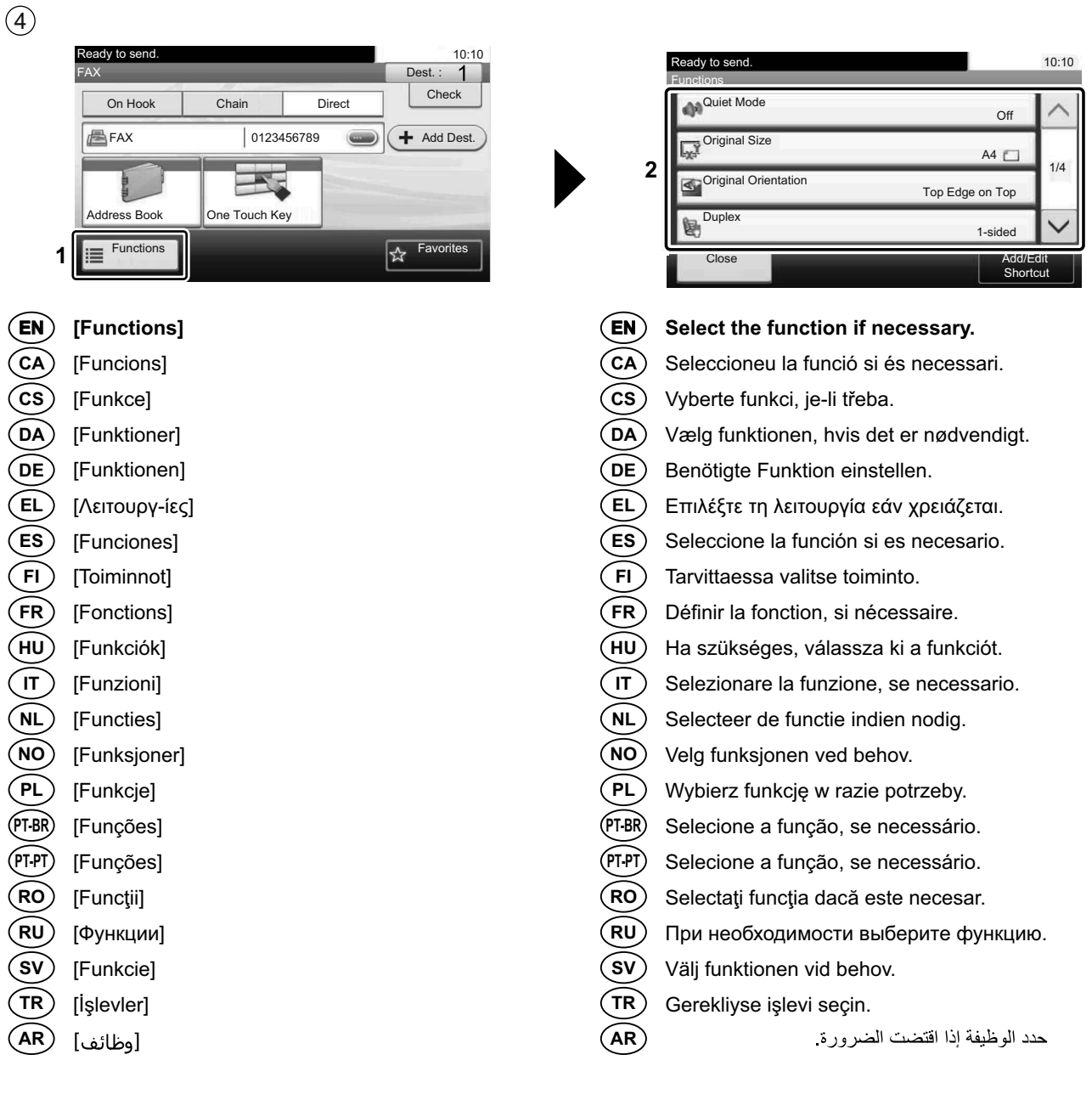

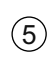

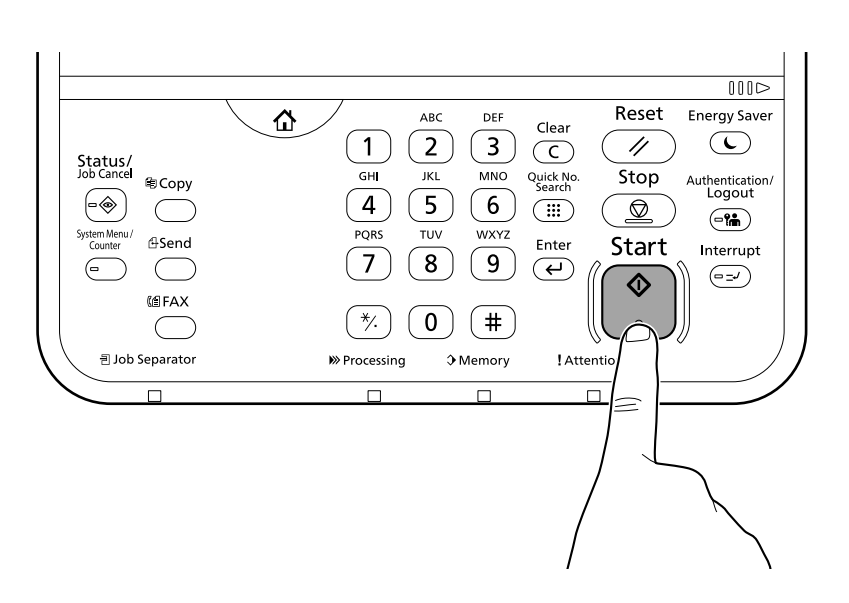

#### **Private printing**

#### **From a PC**

 $\left( \widehat{1}\right)$ 

**I**

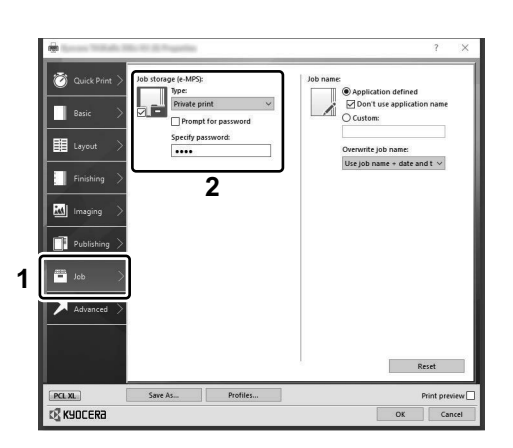

**EN**

**AR**

#### **To activate the private printing from the PC, set the items No. 1 and 2 in the screen.**

- Per activar la impressió privada des d'un PC, configureu els elements núm. 1 i núm. 2 de la pantalla.  $\widehat{\mathsf{CA}}$
- Pro aktivaci soukromého tisku z počítače vyberte položku č.1 a 2 na obrazovce. **CS**
- For at aktivere privat udskrivning fra pc´en, indstilles enheder nr. 1 og 2 på skærmen. **DA**
- Um den privaten Druck vom PC aus zu aktivieren, stellen Sie die Punkte 1 und 2 am Bildschirm ein. **DE**
- Για να ενεργοποιήσετε την ιδιωτική εκτύπωση από τον υπολογιστή, ορίστε τα στοιχεία Αρ. 1 και 2 στην οθόνη. **EL**
- Para activar la impresión privada desde el PC, configure los elementos número 1 y 2 en la pantalla. **ES**
- Aktivoidaksesi yksityisen tulostuksen PC:ltä, aseta tiedot nro 1 ja 2 ruudulla. **FI**
- Pour activer l'impression privée à partir de l'ordinateur, définir les éléments 1 et 2 sur l'écran. **FR**
- A magán nyomtatás számítógépről történő aktiváláshoz a képernyőn állítsa be az 1. és a 2. tételt. **HU**
- Per attivare la stampa privata da PC, configurare le voci N. 1 e N. 2 sulla schermata.  $\binom{}{I}$
- Om privé afdrukken vanaf de pc te activeren, stel de items nummer 1 en 2 op het scherm in. **NL**
- For å aktivere privat utskrift fra PC, sett element nr. 1 og 2 på skjermen. **NO**
- Aby aktywować drukowanie prywatne z poziomu komputera, skonfiguruj ustawienia oznaczone cyframi 1 i 2 na tym ekranie. **PL**
- Para ativar a impressão privada no PC, defina os itens N. 1 e 2 na tela. **PT-BR**
- Para activar a impressão privada no PC, configure os itens n.º 1 e 2 no ecrã. **PT-PT**
- Pentru a activa imprimarea privată de la PC, setați elementele 1 și 2 de pe ecran. **RO**
- Для активации конфиденциальной печати с ПК выполните настройку пунктов 1 и 2 на экране. **RU**
- För att aktivera funktionen privat utskrift från PC:n, ställ in uppgifterna nr 1 och 2 på skärmen. **SV**
- PC'den özel yazdırma işlemini aktive etmek için, ekranda madde No.1 ve 2'yi ayarlayın. **TR**
	- لتشغيل الطباعة الشخصية من جهاز الكمبيوتر، عين العنصرين رقم 1 و2 في الشاشة

#### **From the Operation Panel**

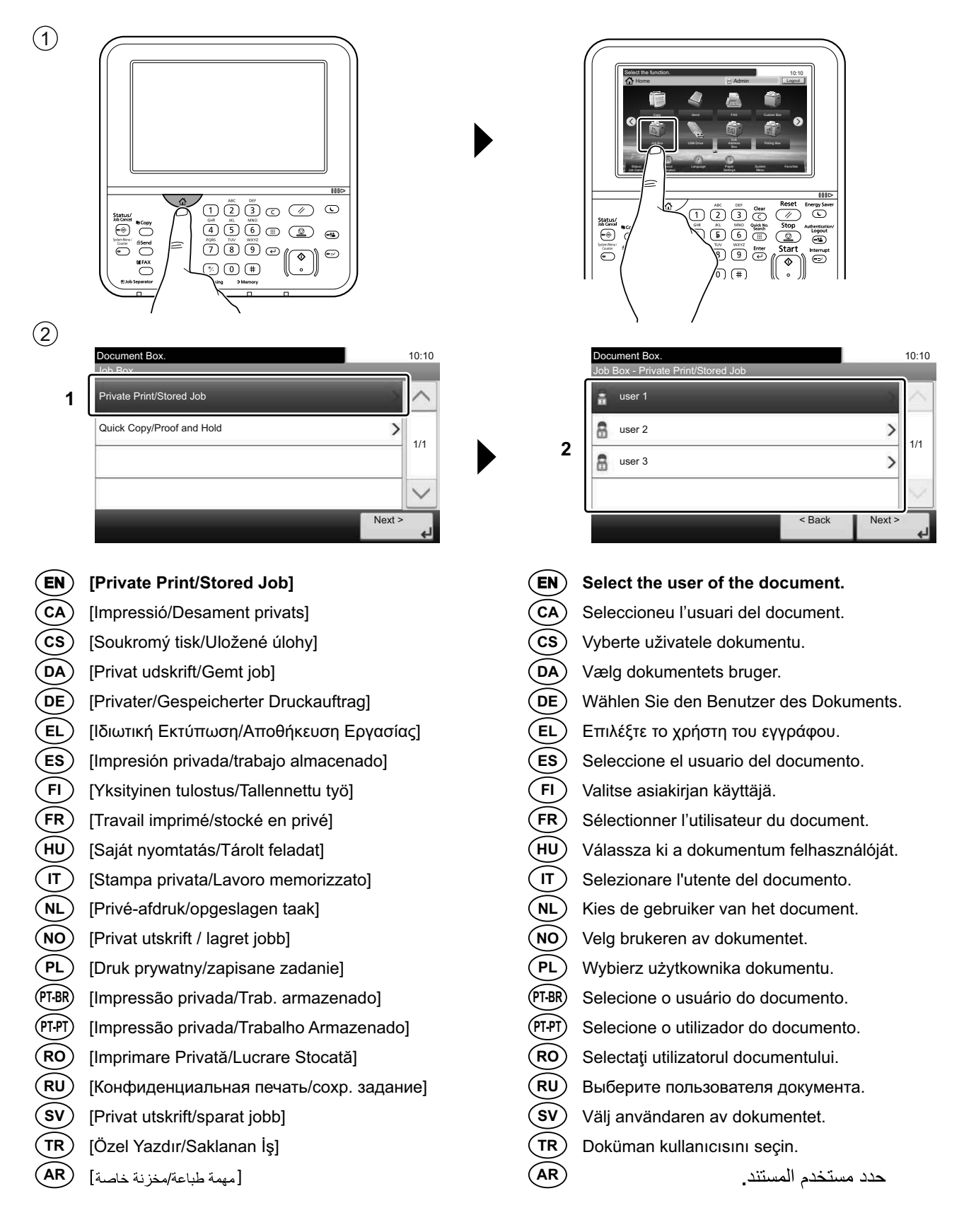

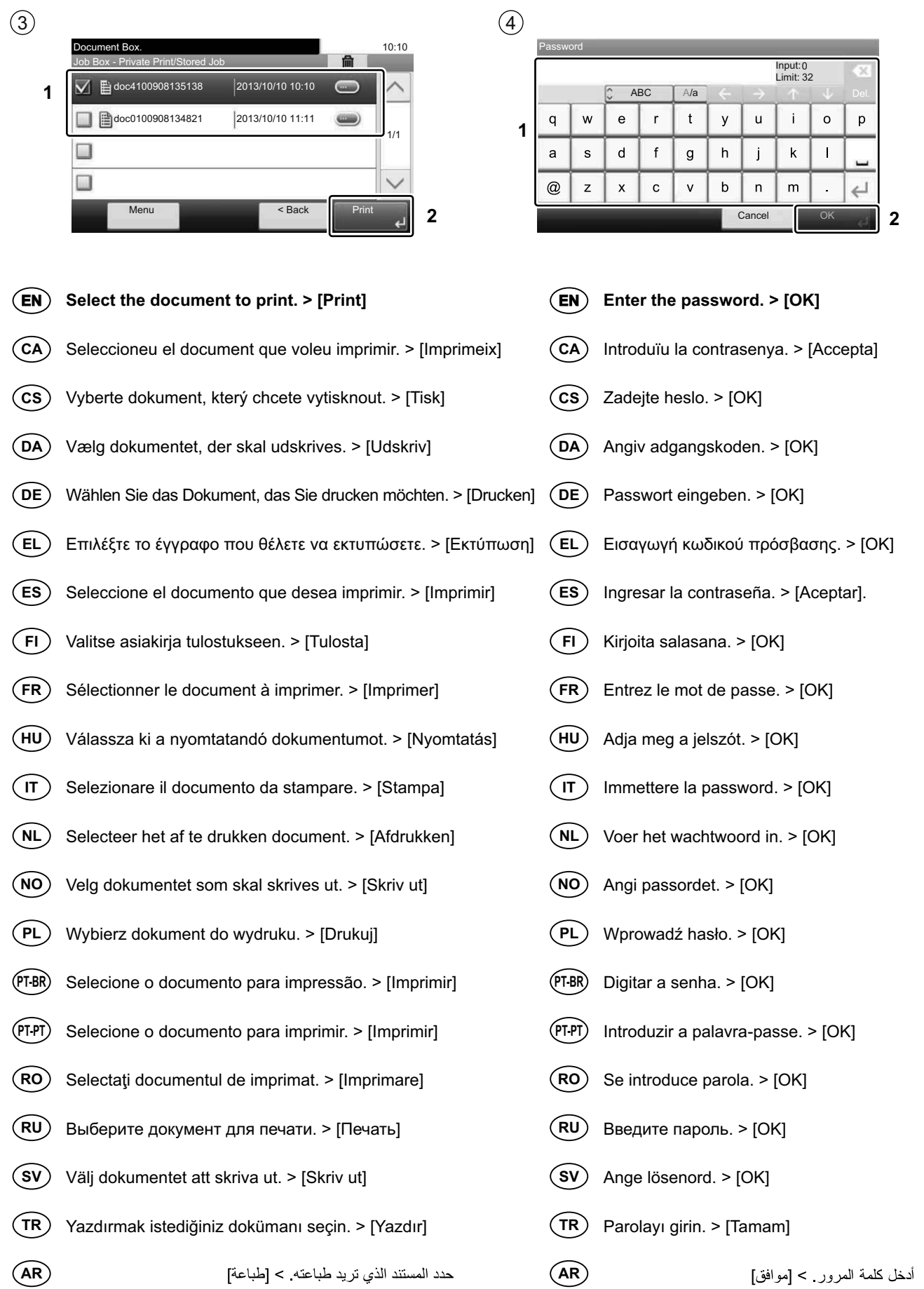

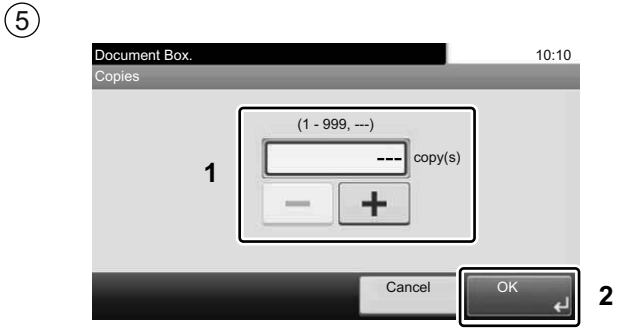

- **EN Specify the number of copies to print as desired. > [OK]**
- **CA** Indiqueu el nombre de còpies que voleu imprimir. > [Accepta]
- **CS** Zadejte požadovaný počet kopií. > [OK]
- $(DA)$ Angiv antallet af kopier, som skal udskrives. > [OK]
- **DE** Geben Sie die Anzahl der auszudruckenden Exemplare ein. > [OK]
- **EL** Καθορίστε τον αριθμό των αντιγράφων που επιθυμείτε να εκτυπώσετε. > [OK]
- **ES** Especifique el número de copias que desea imprimir. > [Aceptar].
- **FI** Määritä tulosteiden määrä tarpeen mukaan. > [OK]
- **FR** Indiquer le nombre d'exemplaires souhaité. > [OK]
- **HU** Igény szerint adja meg a példányszámot. > [OK]
- $\sqrt{\pi}$ Specificare il numero di copie da stampare. > [OK]
- **NL** Geef het gewenste aantal af te drukken exemplaren op. > [OK]
- **NO** Angi antall kopier som du ønsker å skrive ut. > [OK]
- **PL** Określ żądaną liczbę kopii do wydrukowania. > [OK]
- **PT-BR** Especifique o número de cópias que deseja imprimir. > [OK]
- **PT-PT** Especifique o número de cópias a imprimir que desejar. > [OK]
- **RO** Specificaţi numărul de copii de imprimat, după dorinţă. > [OK]
- **RU** Укажите нужное количество копий для печати. > [OK]
- **SV** Ange antalet kopior som ska skrivas ut. > [OK]

**AR**

**TR** İstenen yazdırılacak kopya sayısını belirleyin. > [Tamam]

حدد عدد النسخ المراد طباعتها حسب رغبتك > [موافق]

**J**

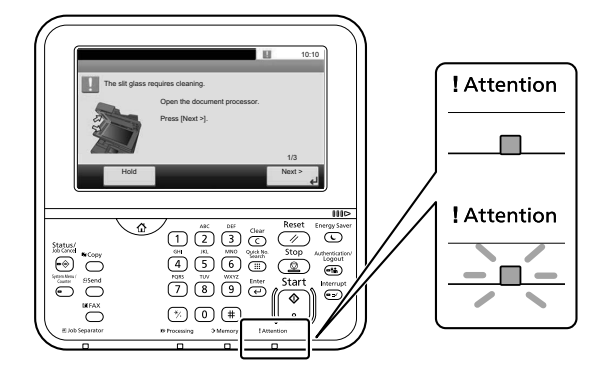

- **If an error occurs on the machine, the error message appears on the screen. Also the Attention indicator on the operation panel will light up or flash. Follow the instructions on the screen to clear the error. For details, refer to the Operation Guide on the Product Library disc. EN**
- **CA** Si es produeix un error en el dispositiu, es mostrarà el missatge d'error a la pantalla. També s'il·luminarà o parpellejarà l'indicador "Attention" (Alerta) al tauler d'operacions. Seguiu les instruccions de la pantalla per esborrar l'error. Per obtenir més informació, consulteu la Manual d'instruccions al disc Biblioteca del producte.
- **CS** Pokud v zařízení dojde k chybě, na obrazovce se objeví chybové hlášení. Indikátor Attention na ovládacím panelu se rozsvítí nebo bude blikat. Pro odstranění chyby se řiďte pokyny na obrazovce. Více podrobností naleznete v návodu k obsluze na disku Product Library.
- **DA** Hvis der opstår fejl på maskinen, vises fejlmeddelelsen på skærmen. Samtidig vil Attention-lampen på betjeningspanelet lyse eller blinke. Følg instruktionerne på skærmen for at slette fejlen. Se Betjeningsvejledning på Product Library disken for yderligere information.
- **DE** Falls ein Gerätefehler auftritt, erscheint eine Fehlermeldung in der Anzeige. Außerdem leuchtet oder blinkt die LED "Warnung" auf dem Bedienfeld. Folgen Sie den Anweisungen in der Bildschirmanzeige, um den Fehler zu beseitigen. Weitere Details finden Sie in der Bedienungsanleitung auf dem Product Library Datenträger.
- **EL** Αν πραγματοποιηθεί σφάλμα στο μηχάνημα, το μήνυμα του σφάλματος εμφανίζεται στην οθόνη. Επίσης, η ενδεικτική λυχνία Attention στον Πίνακα Λειτουργίας θα ανάψει ή θα αναβοσβήσει. Ακολουθήστε τις οδηγίες της οθόνης για να διορθώσετε το σφάλμα. Για λεπτομέρειες, ανατρέξτε στο Εγχειρίδιο Χρήσης στον δίσκο Product Library.
- **ES** Si se produce un error en la máquina, el mensaje de error aparecerá en la pantalla. Además, el indicador Atención del panel de controles se iluminará o parpadeará. Siga las instrucciones de la pantalla para borrar el error. Para obtener más información, consulte la Guía de uso que está disponible en el disco Product Library.
- **FI** Jos koneessa on vikatila, ruudulle ilmestyy vikailmoitus. Myös toimintapaneelin Attention -indikaattori syttyy tai vilkkuu. Seuraa ohjeita näytöltä vikatilan poistamiseksi. Löydät yksityiskohtaiset tiedot Tuotekirjastolevyn Käyttöopas.
- **FR** Si une erreur se produit sur la machine, le message d'erreur s'affiche sur l'écran. De plus, le voyant Attention s'allume ou clignote sur le panneau de commande. Suivre les instructions sur l'écran pour effacer l'erreur. Pour plus de détails, se reporter au manuel d'utilisation sur le disque Product Library.
- **HU** Ha hiba történik a készüléken, egy hibaüzenet jelenik meg a képernyőn. Emellett az Attention jelzőfény is világít vagy villog a kezelőpanelen. A hiba megszüntetéséhez kövesse a képernyőn megjelenő utasításokat. Részletekért lásd a Product Library lemezen lévő Használati útmutató.
- $(T)$ Se sulla macchina si verifica un errore, sullo schermo viene visualizzato un messaggio di errore. Inoltre, l'indicatore Attenzione del pannello comandi si illumina oppure lampeggia. Seguire le istruzioni visualizzate sullo schermo per eliminare l'errore. Per i dettagli, vedere la Guida alle funzioni, reperibile sul disco Product Library.
- Als er een fout optreedt op het apparaat, dan verschijnt de foutmelding op het scherm. Bovendien gaat ook het Opgelet-indictorlampje op het bedieningspaneel branden of knipperen. Volg de instructies op het scherm om de fout te wissen. Voor meer informatie, raadpleeg de Gebruikershandleiding op de Product Library schijf. **NL**
- Hvis det oppstår en feil på maskinen, vises feilmeldingen på skjermen. Også "Attention"-indikatoren på betjeningspanelet vil tennes eller begynne å blinke. Følg instruksjonene på skjermen for å fjerne feilen.For detaljer, se Operatørhåndbok i produktbiblioteket. **NO**
- Jeżeli na urządzeniu wystąpi błąd, na wyświetlaczu zostanie wyświetlony komunikat o błędzie. Błąd jest sygnalizowany też zaświeceniem się lub miganiem wskaźnika Attention na panelu operacyjnym. Aby skasować błąd, postępuj zgodnie z instrukcjami wyświetlanymi na ekranie. Więcej informacji można znaleźć w Podręcznik obsługi znajdującej się na dysku Product Library. **PL**
- Se ocorrer um erro na máquina, a mensagem de erro aparece na tela. Também o indicador Atenção no painel de operação vai acender ou piscar. Siga as instruções na tela para corrigir o erro. Para obter detalhes, consulte o Guia de Operação no disco Biblioteca do Produto. **PT-BR**
- Se ocorrer um erro na máquina, a mensagem de erro surge no ecrã. Além disso, o indicador "Atenção" no painel de operações irá acender ou piscar. Siga as instruções no ecrã para limpar o erro. Para mais informações consulte o Guia de Uso no disco da Biblioteca de Produtos. **PT-PT**
- Dacă apare o eroare la aparat, mesajul de eroare apare pe ecran. De asemenea, indicatorul Attention de pe panoul de operare se va lumina sau va clipi. Urmaţi instrucţiunile de pe ecran pentru a rezolva eroarea. Pentru detalii, consultaţi Ghid de operare de pe discul Product Library. **RO**
- Если в работе аппарата произошла ошибка, на экране появится сообщение об ошибке. Также будет светиться или мигать индикатор Внимание на панели управления. По поводу сброса ошибки см. руководство по эксплуатации. Дополнительная информация приведена в Pуководстве по эксплуатации на диске Product Library. **RU**
- Om ett fel uppstår på maskinen, visas felmeddelandet på skärmen. Även "Attention"-indikatorn på kontrollpanelen tänds eller blinkar. Följ instruktionerna på skärmen för att ta bort felet. För ytterligare detaljer, konsultera Bruksanvisning som finns på skivan Product Library. **SV**
- Makinede bir hata meydana gelirse, hata mesajı ekranda görüntülenir. Ayrıca çalıştırma panelindeki Attention göstergesi yanıp söner veya yanık kalır. Hatayı temizlemek için ekrandaki talimatı takip edin. Ayrıntılar için, Product Library DVD'sindeki Çalıştırma Kılavuzuna bakınız. **TR**

**AR**

في حالة حدوث خطأ في الجهاز ، تظهر ر سالة الخطأ على الشاشة. وكذلك يضيء مؤشر Attention على لوحة التشغيل أو يومض , راجع دليل التشغيل للتخلص من الخطأ. للحصول على تفاصيل، راجع دليل التشغيل على قرص Product Library.

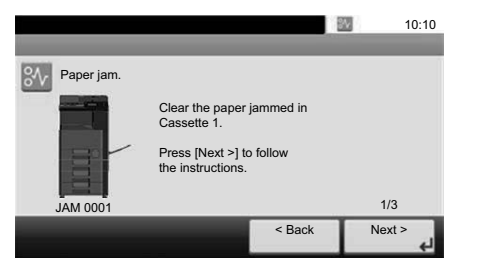

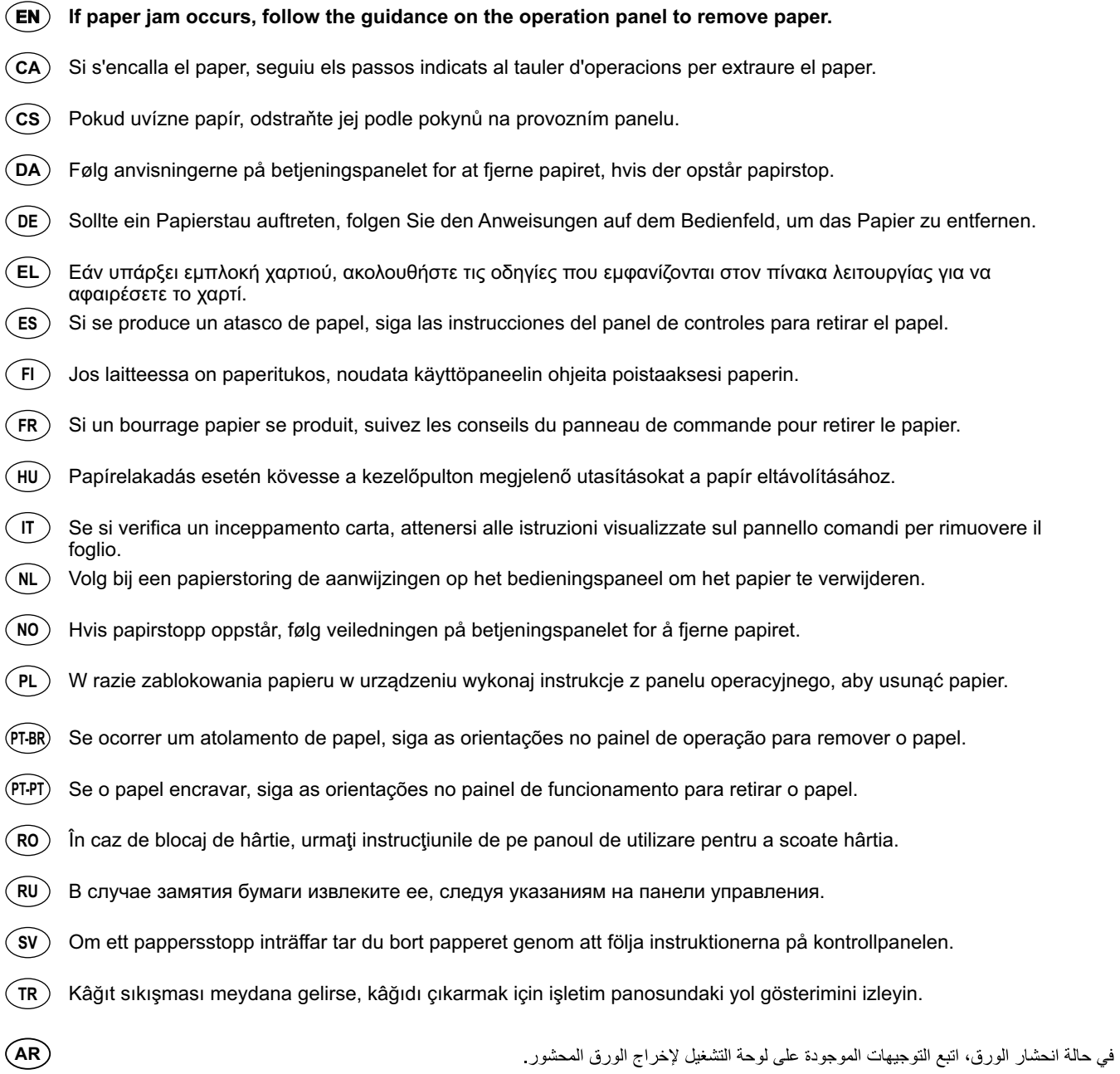

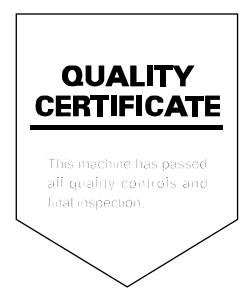

24

**MEMO**

**MEMO**

**MEMO**

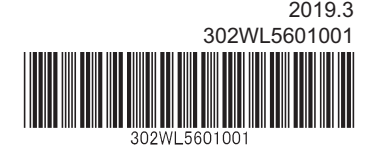

© 2019 KYOCERA Document Solutions Inc.

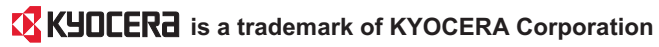